# **SQL Server Perfmon Counters of Interest**

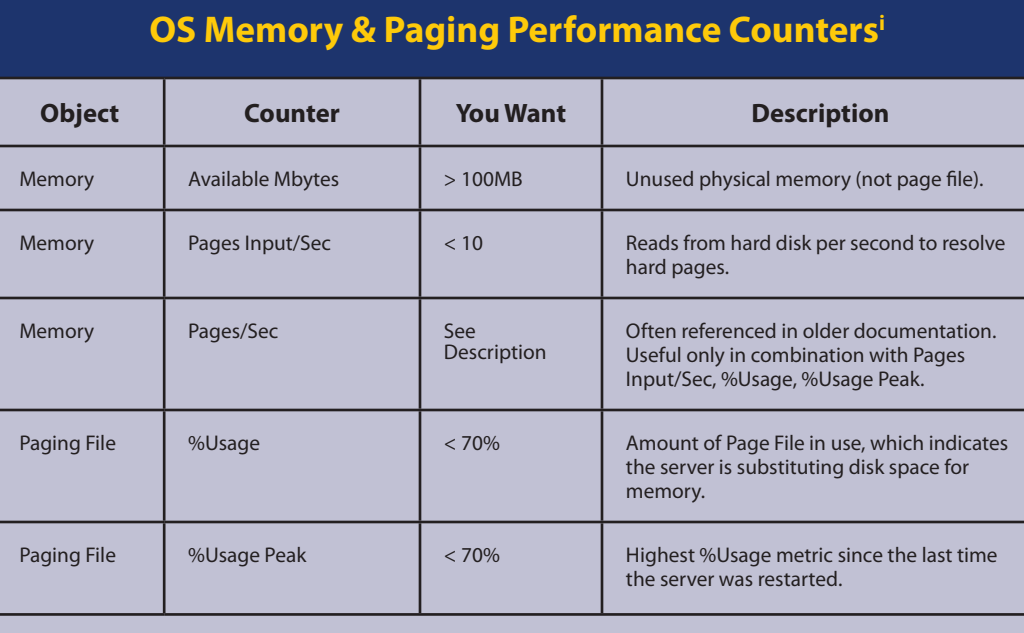

*To learn more about the memory and paging counters, visit: <http://sqlserverpedia.com/wiki/MemoryCounters>*

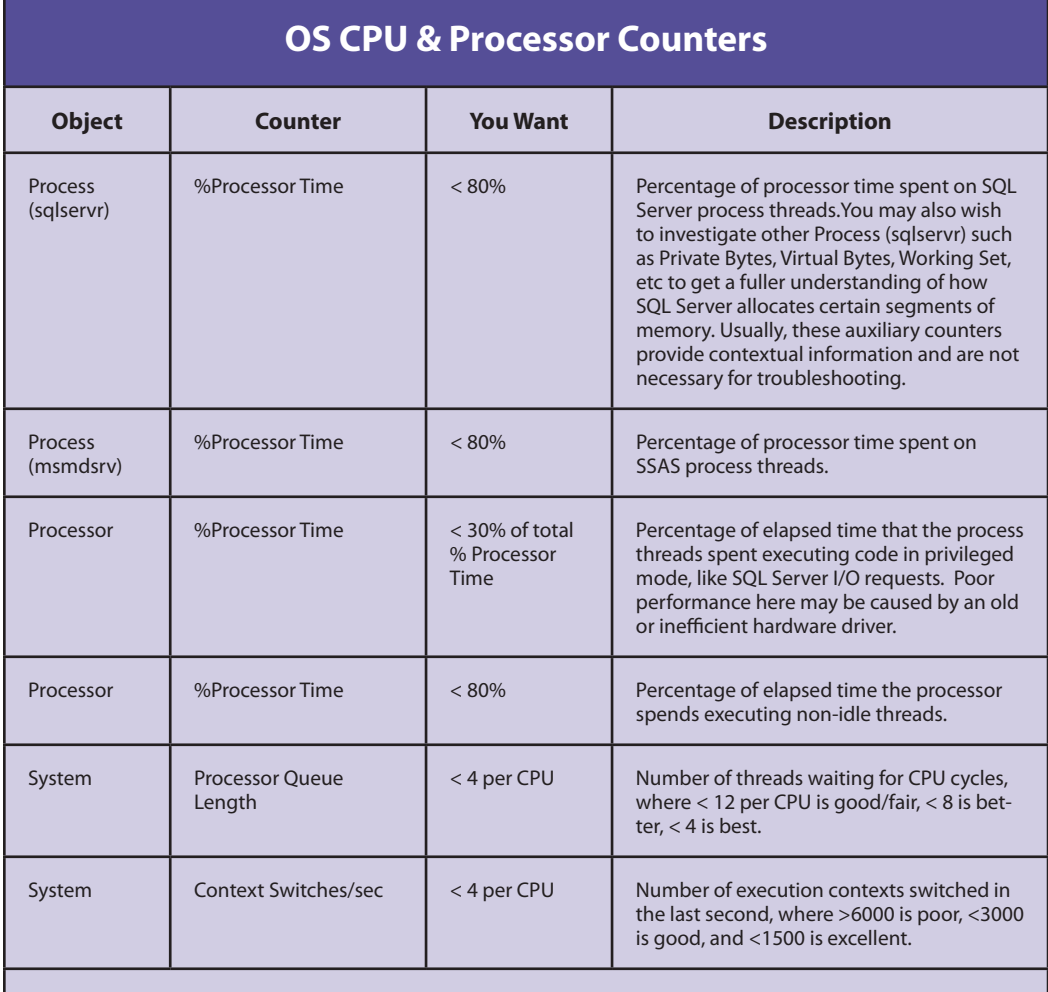

*To learn more about the CPU counters, visit: <http://sqlserverpedia.com/wiki/CPUCounters>*

## **MSSQL Data Access Performance Counters**

SQL Server Buffer Manager

SQL Server Buffer Manager

SQL Server Buffer Manager

SQL Server Buffer Manager

SQLServer Buffer Manager

SQL Server Buffer Manager

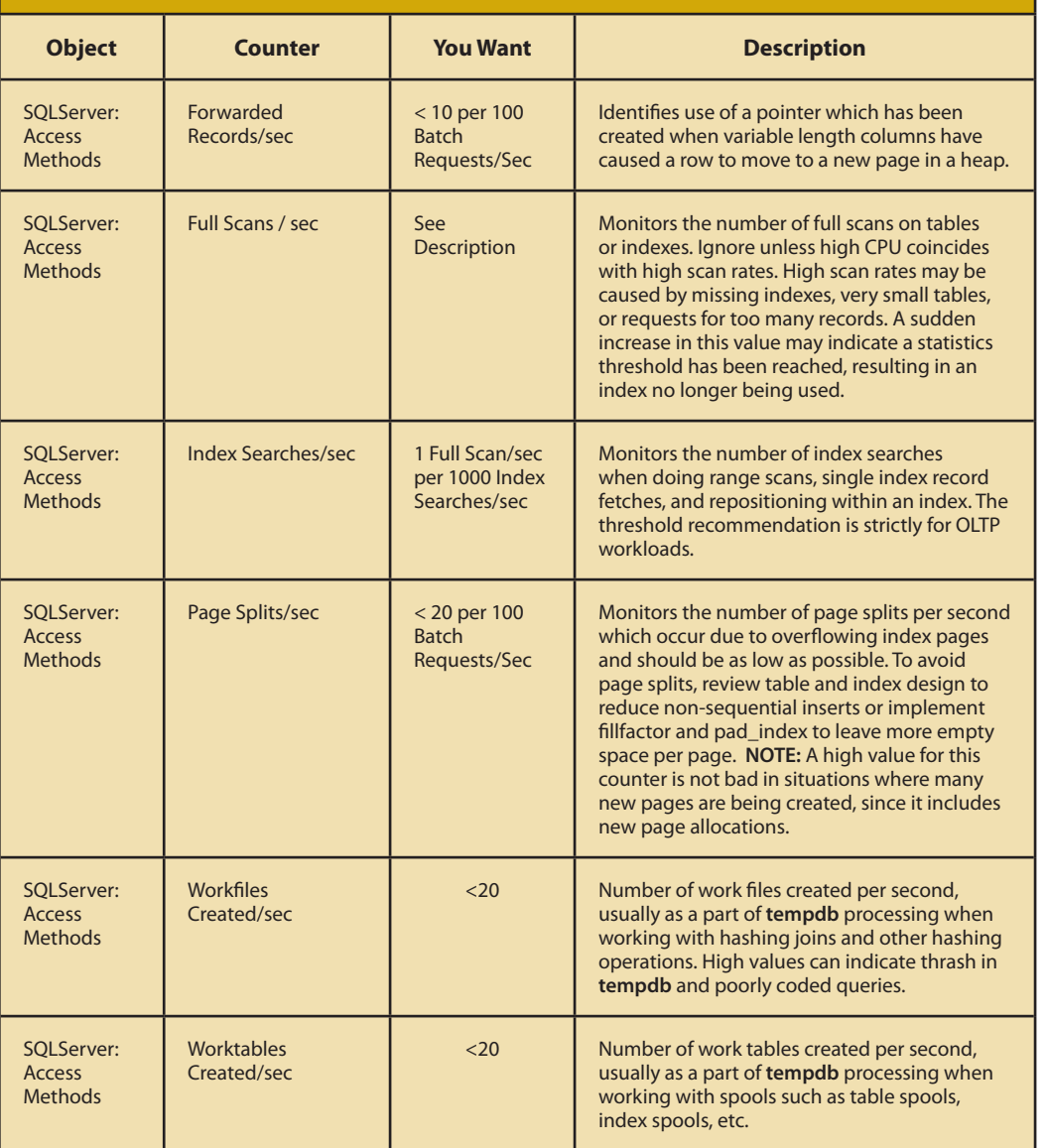

SQL Server Buffer Manager

*To learn more about the access counters, visit:<http://sqlserverpedia.com/wiki/AccessCounters>*

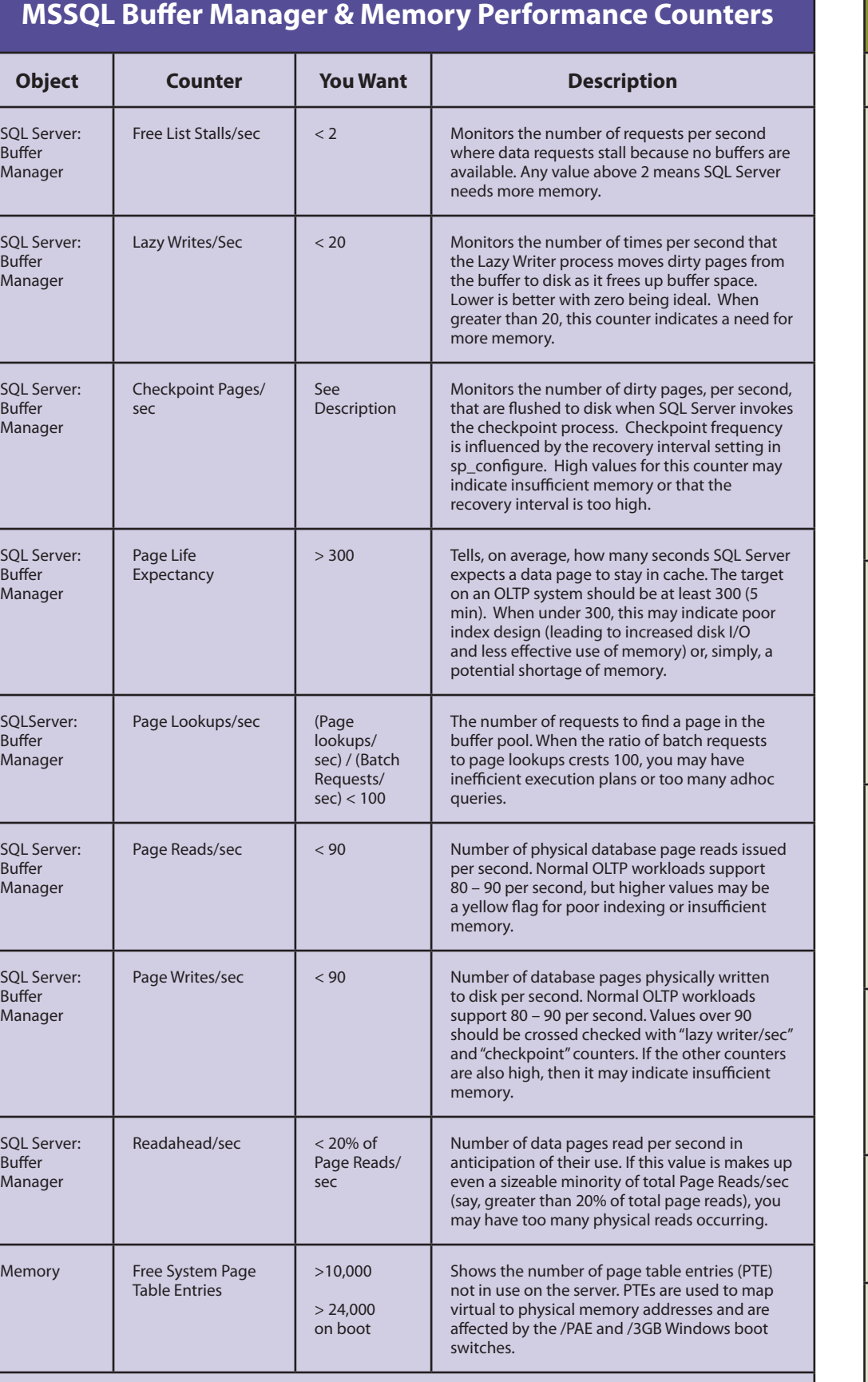

SQL Server: Buffer Manager

*To learn more about the buffer counters, visit:<http://sqlserverpedia.com/wiki/BufferCounters>*

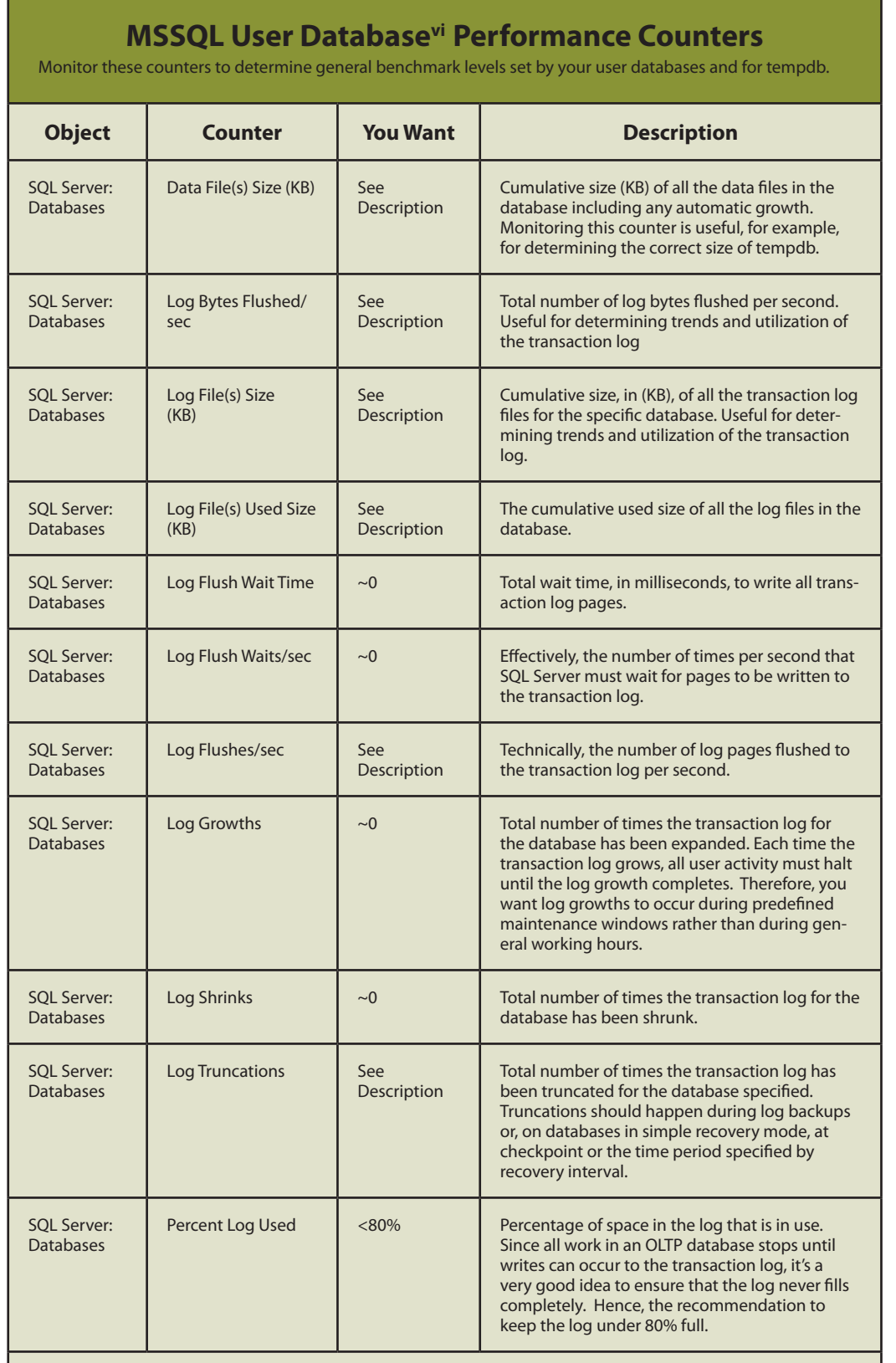

SQL Server: **Buffer** Manager

*To learn more about the database counters, visit: <http://sqlserverpedia.com/wiki/DatabaseCounters>*

#### **Red Herring Counters**

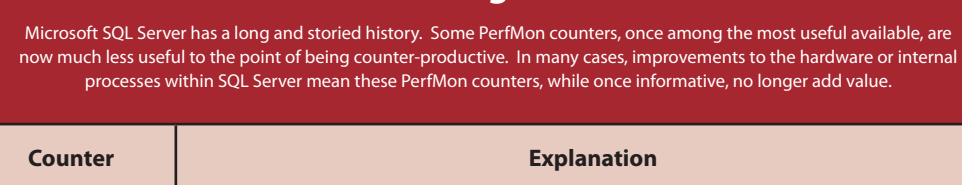

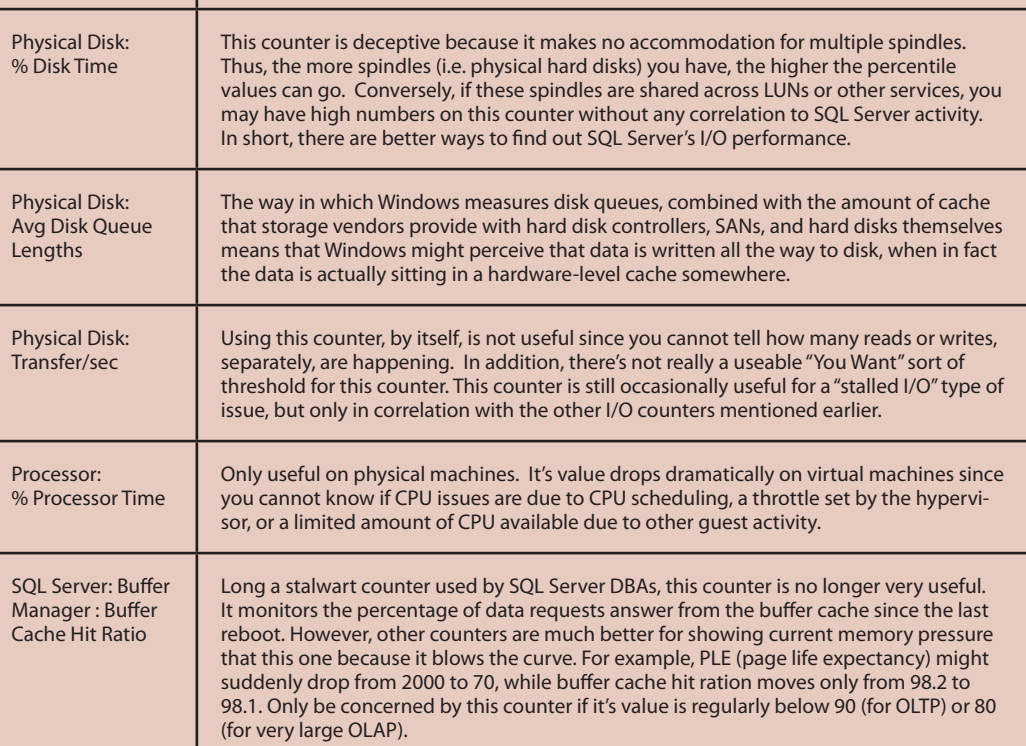

iii Disk latency & queue length were especially important metrics in SQL Server 2000 and earlier. Now, these counters are much less valuable and may often be less than useful. Conversely, these counters should generally show zero on any application deployed on current generation hardware.

iv Refer to [SQLServerPedia.com](www.SQLServerPedia.com) for more information on AWE and NUMA counters.

v Refer to KB 936637,<http://support.microsoft.com/kb/936637>, for details. application database.

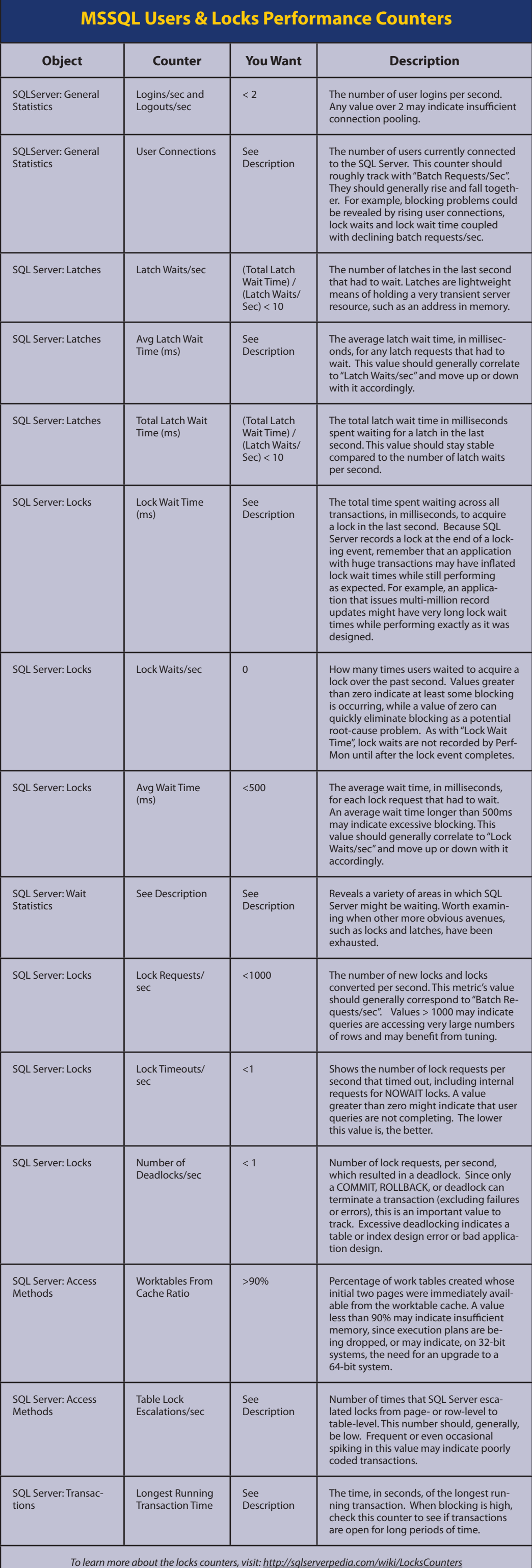

## **MSSQL "How is My Memory Being Used" Performance Countersiv**

Buffer Manager

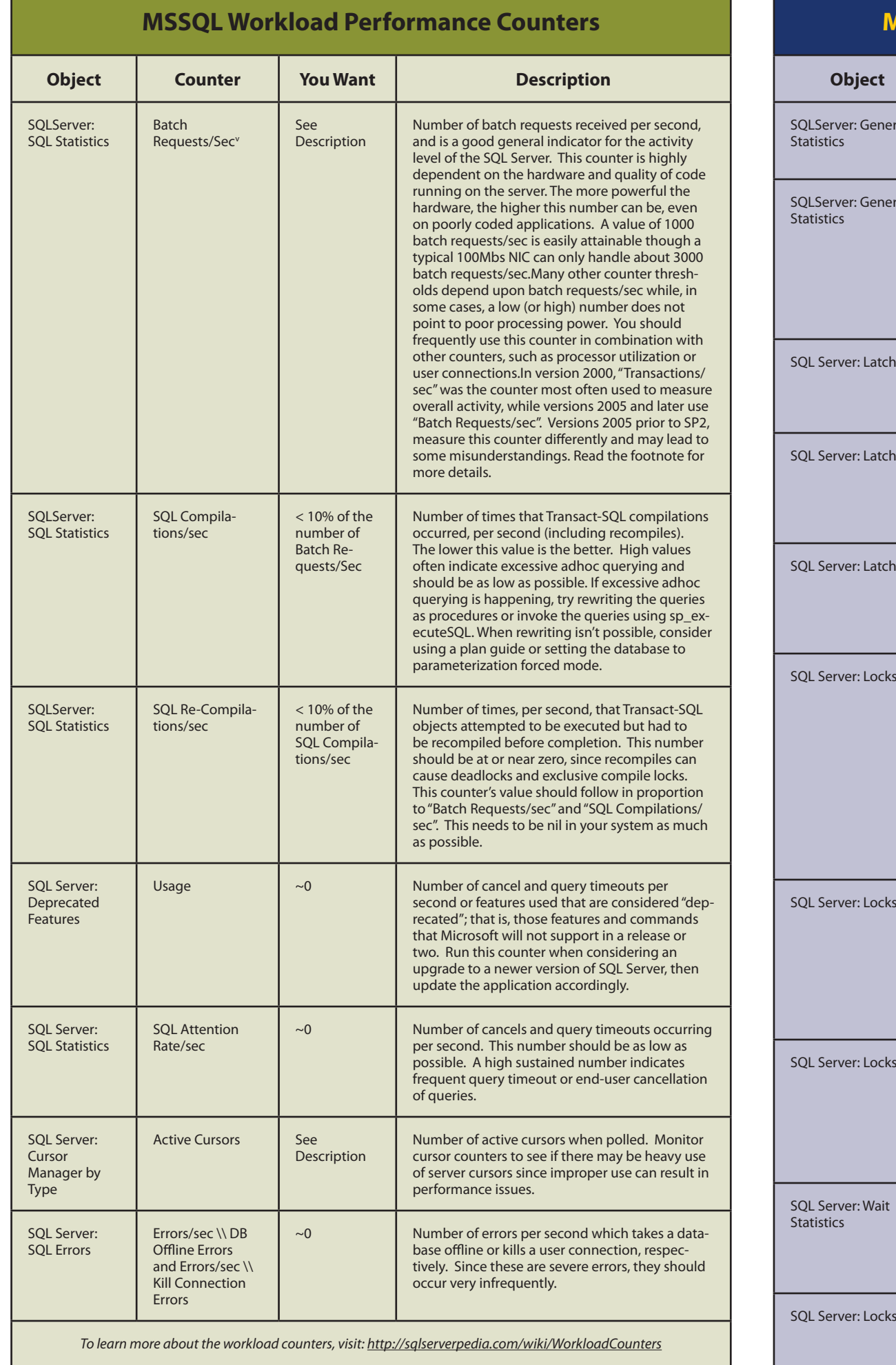

Buffer Manager

Buffer Manager

Buffer Manager

Buffer Manager

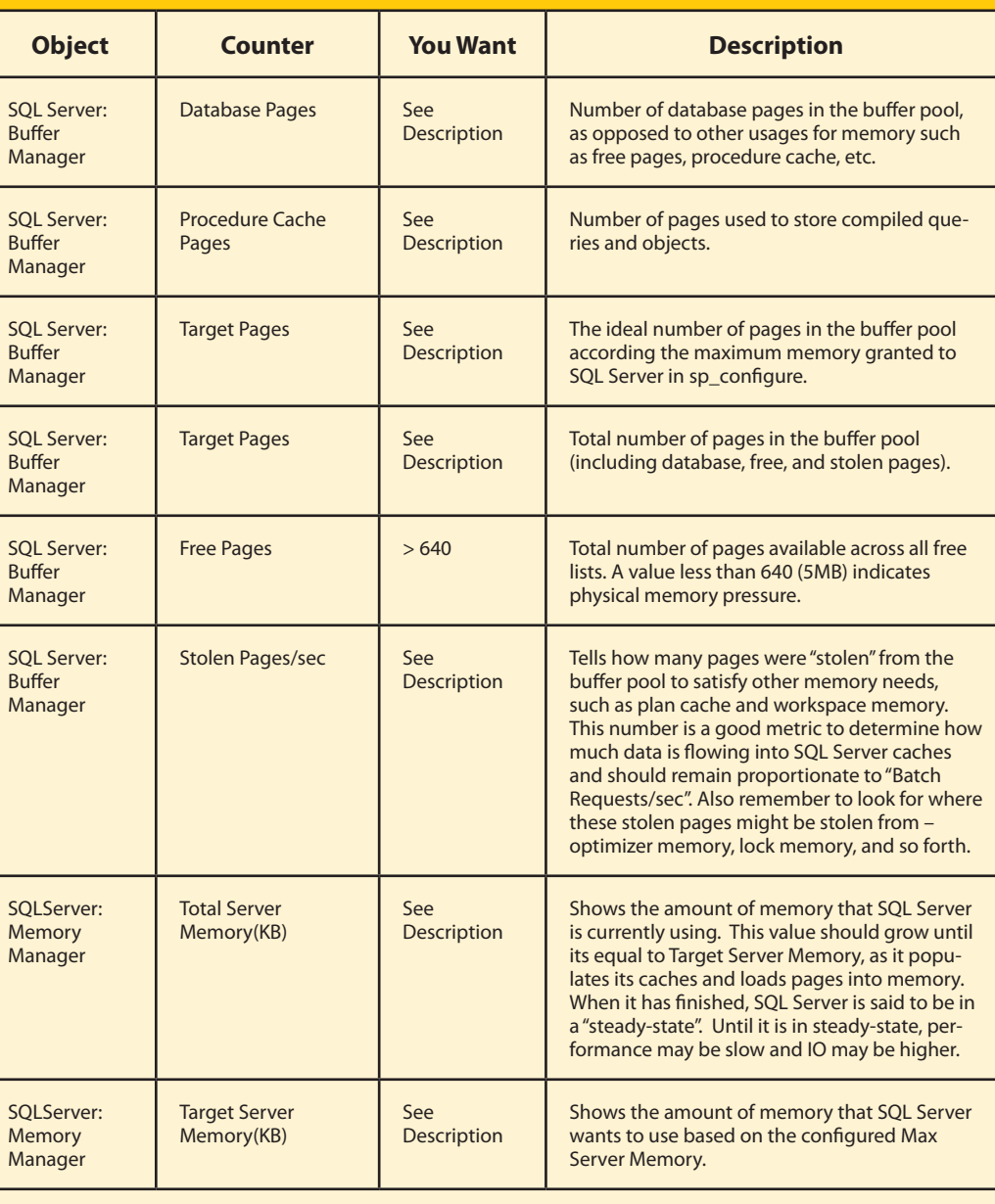

SQLServer: Memory Manager

SQLServer: Memory Manager

*To learn more about the memory counters, visit:<http://sqlserverpedia.com/wiki/MemoryCounters>*

© 2010 Quest Software, Inc. ALL RIGHTS RESERVED. Quest Software is a registered trademark of Quest Software, Inc. in the U.S.A. and/or other countries. All other trademarks and registered trademarks are property of their respective owners. HOD\_SQLPerfmonPoster\_Q2\_2010.

ii Use these counters for direct-attached storage devices (DASD) only! When using SSD or a SAN, use the performance tools and/or PerfMon counters recommended by the SAN vendor.

vi These are recommended for each user database. In addition, always monitor **tempdb** as if it were an

vii Refer to <http://technet.microsoft.com/en-us/library/cc917690.aspx> for more information.

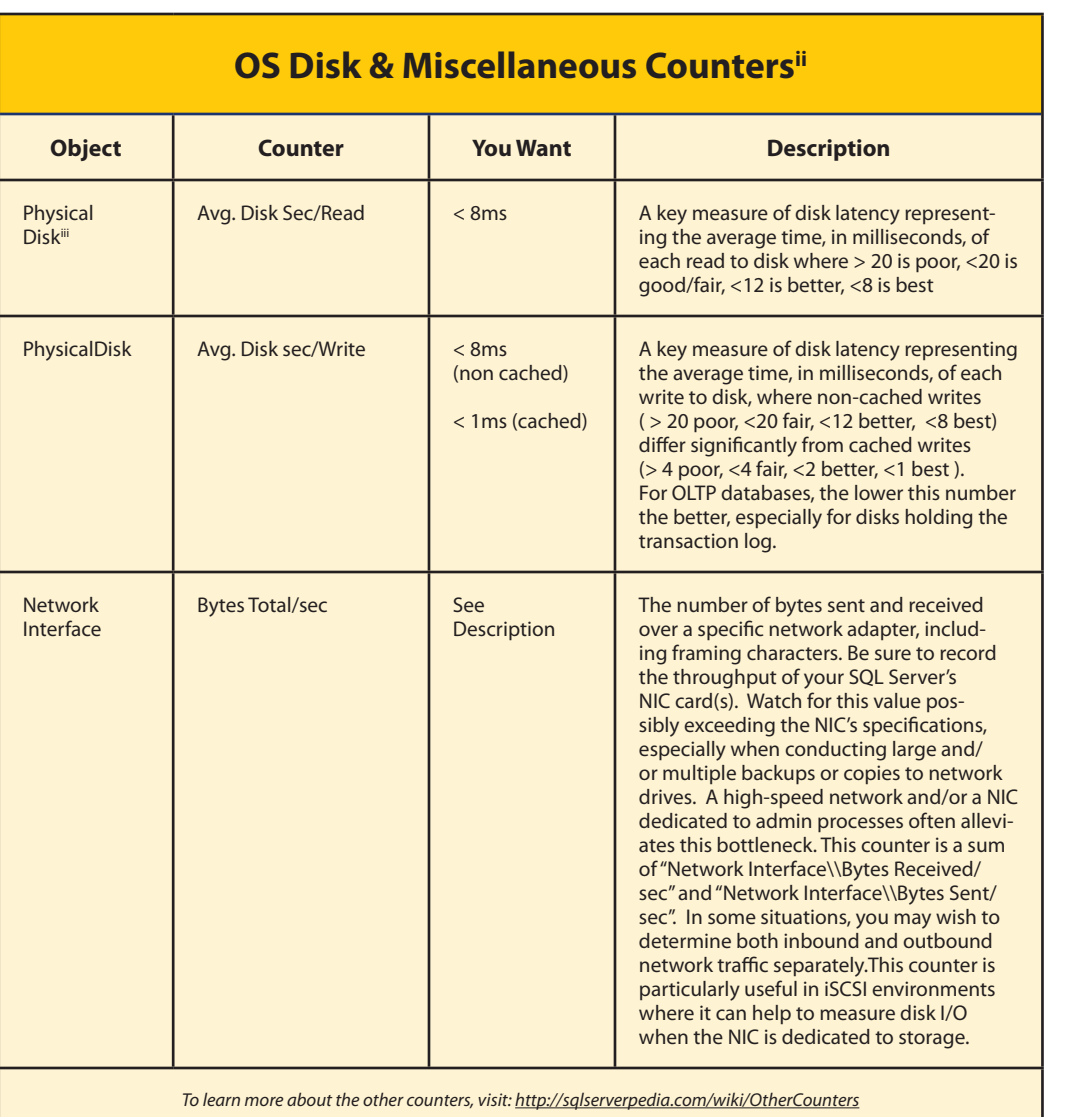

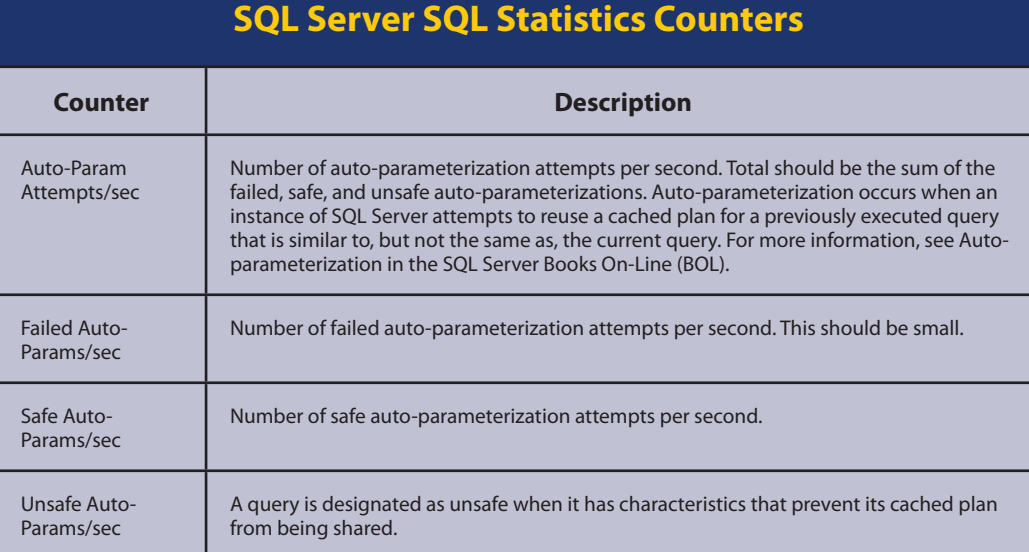

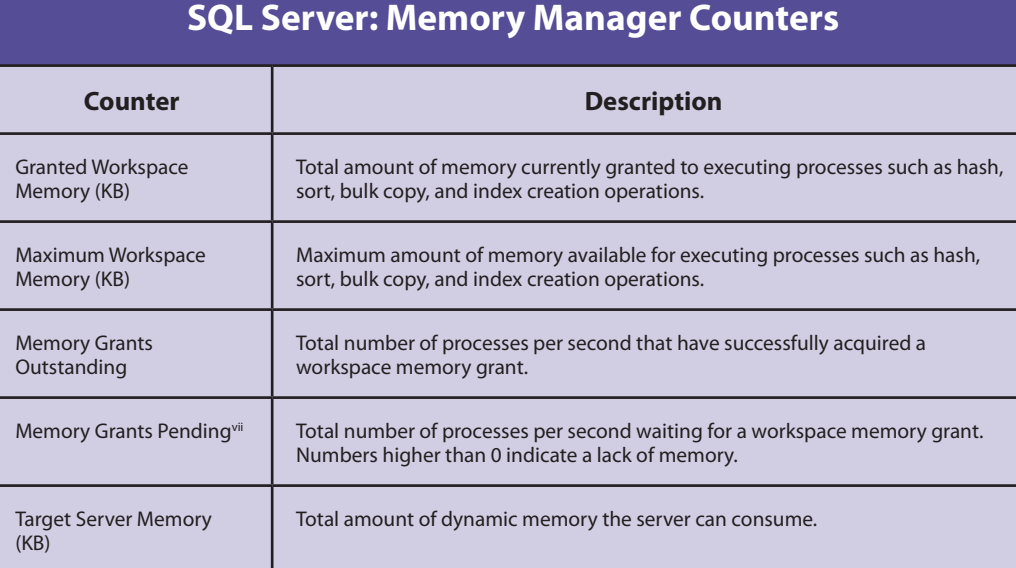

## **Getting Perfmon data from inside of SSMS**

Did you know that the SQL Server related performance counters covered in this poster can be accessed from a DMV using T-SQL? In the example below, we're using the sys.dm\_os\_performance\_ counters DMV to retrieve the Page Life Expectancy counter value from the Buffer Manager object. SELECT cntr\_value FROM sys.dm\_os\_performance\_counters

WHERE

# object\_name = 'SQLServer:Buffer Manager'

AND counter\_name = 'page life expectancy'

Note that the objects & counters available through this DMV are limited to those exposed to PerfMon by SQL Server, so counters such as *Avg. Disk Sec/Read* are not available using this technique because they originate in Windows, not SQL Server. For the complete list of available counters, try a simple select against the DMV such as this: SELECT \*

### FROM sys.dm\_os\_performance\_counters

This technique is a great alternative to PerfMon, especially for obtaining a quick overview of SQL Serverrelated performance information in real time by issuing simple T-SQL commands within SQL Server Management Studio (SSMS).

## **SQL Server : Plan Cache : Cache Manager Instance**

Instances can be:**\_total** (all instances in total), **SQL Plans** (cached query plans from ad-hoc Transact-SQL statements), **Object Plans** (query plans for stored procedures, user-defined functions and triggers), **Bound Trees** (normalized trees for views,

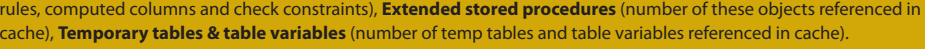

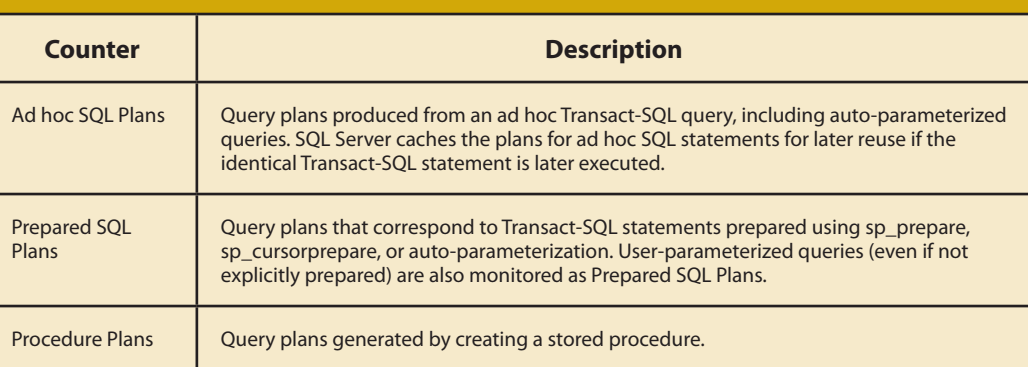

# **Written by Kevin Kline (MVP) with Brent Ozar (MCM, MVP) and contributions by Christian Bolton (MCM, MVP), Bob Ward (Microsoft), Rod Colledge (MVP), and Raoul Illyaos.**

Refer to KB 889654,<http://support.microsoft.com/kb/889654>, for details.